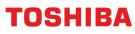

# How to Guide...

### Embedded OCR

Version 2 - July 2017

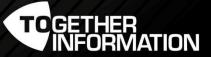

## Embedded OCR

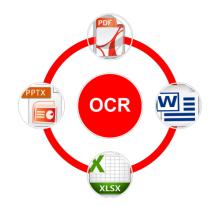

#### **Highlight Features**

Utilise the high performance to easily digitise your paper documents.

Create searchable PDF and editable files on MS Office format.

No requirement to install OCR software to each PC.

#### **Pre-requisite**

eS2000AC, eS5005AC series, eS7506AC series, eS2508A, 8508A series and 4508LP series Machines.

Embedded OCR Enabler.

#### **Important Information**

OCR File Formats:

PDF and PDF/A are searchable.

Basic text content extraction document formats: DOCX, XLSX and PPTX.

File Formats are NOT OCR: TIFF and XPS.

Version 2 – July 2017

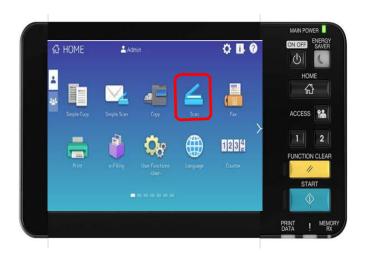

Select "Scan".

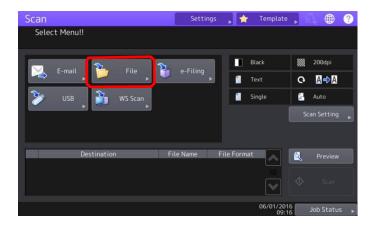

Select "File".

| ran<br>File                     | Settings 🔤 🔶 T | emplate 🕂 🥋 🌐    |
|---------------------------------|----------------|------------------|
|                                 |                |                  |
|                                 | File Format    | Security         |
| MFP Local \\MFP11600864\FILE_SH |                |                  |
|                                 |                | Off              |
|                                 | Multi/Single   | OCR              |
| File Name DOC060116             | Multi Single   | On               |
|                                 |                |                  |
|                                 | Reset Cano     | el OK            |
| Wait                            |                | 09:17 Job Status |

Select the File Format from the "drop down list".

At this stage it <u>won't</u> allow you to select OCR.

| Scan<br>File                      | Settings 🚬 🔶   | Template 🐴 🌐 🤉   |
|-----------------------------------|----------------|------------------|
|                                   | File Format    | Security         |
| MFP Local \\MFP11600864\FILE_SHAR | PDF            | On               |
| Remote 1                          | TIFF           | Off              |
| Remote 2                          | × XPS<br>PDF/A | CR               |
| File Name DOC060116               | DOCX<br>XLSX   | ►<br>Off         |
|                                   | PPTX           | -<br>-           |
| 1                                 | Reset C        | ancel OK         |
|                                   |                | 09:19 Job Status |

From the drop down list, select a searchable or editable file format: Searchable -PDF or PDF/A Editable – DOCX, XLSX or PPTX.

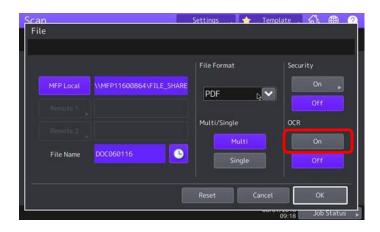

After you select a File Format that can be OCR, the OCR "On" will be active.

Select the OCR "On". Now your document will be OCR.

Select "Ok" to start.

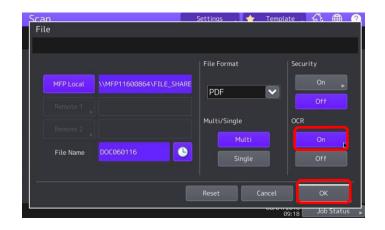